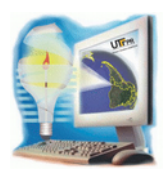

https://periodicos.utfpr.edu.br/synscy

# **Geração de MDT com projeção 3D das edificações da UTFPR Câmpus Pato Branco**

Janaína Karling<sup>[1](#page-0-0)</sup> Rafaela Wessling Oening  $^2$  $^2$  Claudinei Rodrigues de Aguiar  $^3$  $^3$ 

23 dez. 2015

Resumo – O chamado Modelo Digital de Terreno (MDT) consiste em uma representação matemática computacional da distribuição de um fenômeno espacial em determinada região da superfície terrestre, e pode ser gerado a partir de diferentes técnicas. Esse modelo permite diversas análises de acordo com o interesse do usuário, tornando possível o estudo sobre geomorfologia, geração de mapas de declividade, cálculos de área e volume, entre outros. Para este trabalho, a proposta geral foi gerar um MDT da Universidade Tecnológica Federal do Paraná, Câmpus Pato Branco, fazendo uso de levantamento por GPS (Global Positioning System) e diferentes métodos e interpoladores para a produção dos MDTs, como o modelo triangular TIN (Triangular Irregular Network) e o Raster, representações muito utilizadas. Além da geração do MDT, foi realizada a sobreposição da imagem do satélite Ikonos sobre os modelos, bem como a virtualização das edificações do Câmpus.

Palavras-chave: GPS. modelo digital de terreno. interpoladores. imagem de satélite. edificações.

# **1. INTRODUÇÃO**

Para melhorar a determinação precisa de localização na superfície terrestre foram desenvolvidos sistemas como o GNSS (Global Navigation Satellite System), para oferecer alta acurácia aos usuários. É um sistema que abrange vários outros sistemas e também de aumento, possuindo como principal representante o GPS (Global Positioning System), desenvolvido na década de 70 pelos americanos.

problema de posicionamento, uma vez que foi instituído visando a redução de custos, a facilidade de acesso e precisão. Além disso, ele atua durante 24 horas por dia, oferecendo no mínimo quatro satélites à disposição do usuário. Da mesma forma, independente do lugar, estação ou condição climática, pode-se determinar informações de posição tridimensional, hora e velocidade.

Para a geração de um Modelo Digital de Terreno (MDT), esses receptores GPS auxiliam na obtenção

O GPS, por sua vez, foi a solução terminante para o

<span id="page-0-0"></span><sup>1</sup> [janainakarling@hotmail.com,](mailto:janainakarling@hotmail.com) Universidade Tecnológica Federal do Paraná – UTFPR Câmpus Pato Branco, Departamento de Agrimensura. Pato Branco, Brasil.

<span id="page-0-2"></span><span id="page-0-1"></span><sup>2</sup> [rafaoening@hotmail.com,](mailto:rafaoening@hotmail.com) Universidade Tecnológica Federal do Paraná - UTFPR Câmpus Pato Branco, Departamento de Agrimensura. Pato Branco, Brasil. 3 [rodrigues.aguiar@gmail.com,](mailto:rodrigues.aguiar@gmail.com) Universidade Tecnológica Federal do Paraná – UTFPR Câmpus Pato Branco, Departamento de Agrimensura. Pato Branco, Brasil.

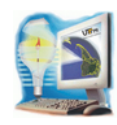

de dados, para então realizar a representação matemática computacional da distribuição espacial de determinado fenômeno. Esses elementos variam de acordo com o interesse de cada usuário, podendo ser a altimetria, por exemplo, utilizada para gerar mapas de declividade, até cálculos de volumes ou análises de corte e aterro para projeto de estradas. Quando se trata da representação altimétrica do terreno o MDT também podem ser denominado de MDE (Modelo Digital de Elevação).

No presente trabalho será realizada a elaboração de um MDT do Câmpus Pato Branco da Universidade Tecnológica Federal do Paraná, de modo a demonstrar sua aplicabilidade em diversos campos, bem como a perspectiva tridimensional do relevo. Sobre esse modelo também foi gerada a virtualização das edificações da Universidade.

#### **2. FUNDAMENTAÇÃO TEÓRICA**

#### **2.1 Sistemas GNSS**

Definido como uma constelação de satélites ou sistemas que permitem determinar o posicionamento e localização de um receptor em qualquer lugar na superfície terrestre ou próximo a ela, o GNSS possui alta precisão. Segundo Monico (2008), esse sistema foi nomeado no ano de 1991, quando a ICAO (International Civil Aviation Orgnaization), consentiu que a principal fonte para navegação aérea neste século seria o GNSS.

Para Roque et al. (2006), o GNSS foi desenvolvido principalmente devido à necessidade que o homem criou de navegar, saber ir e voltar de um lugar a outro, tendo conhecimento de suas respectivas coordenadas tridimensionais. Essas características facilitam sua orientação e também reduzem o tempo necessário para realizar tal trajeto.

Sendo o primeiro sistema de navegação global, o GPS foi desenvolvido pelo Departamento de Defesa dos Estados Unidos na década de 70. Dessa forma, várias áreas de aplicações em atividades relacionadas, fazem o uso desse sistema, tanto em navegações aéreas,

marítimas ou terrestres. Isso acontece, devido ao crescente desenvolvimento tecnológico, proporcionando alta precisão nos resultados obtidos, redução de custo ao longo dos anos, alto índice de produtividade e fácil acesso à comunidade usuária.

Em paralelo, a antiga URSS (União das Repúblicas Socialistas Soviéticas) propôs o desenvolvimento do GLONASS (Global Orbiting Navigation Salellite System), um sistema que também oferece informações locais, regionais e globais de posicionamento, independente das condições climáticas. Ainda no final do século XX foi criado o Galileo pela Agência Espacial Europeia, que permanece em desenvolvimento até hoje, sendo o único totalmente civil. O lançamento do primeiro satélite desse sistema foi realizado em 2005 (MONICO, 2008).

#### **2.1.1 Sistema de posicionamento global**

Considerado o principal sistema de navegação das Forças Armadas norte-americanas, o GPS, tornou-se operacional no ano de 1994, quando a constelação de satélites ficou completa com 24 satélites em operação. A partir disso, deu-se a permanente evolução de receptores, sendo cada vez mais precisos e eficazes, facilitando a orientação dos usuários.

Visto sua operabilidade, uma grande comunidade usuária emergiu dos mais variados segmentos da comunidade civil, utilizando esse sistema em atividades que necessitam de posicionamento, como em áreas de navegação, posicionamento geodésico, controle de frotas de veículos e até na agricultura, auxiliando no aumento da produtividade e redução de custos, dentre outras.

Além de proporcionar a localização de qualquer local da superfície terrestre, o GPS disponibiliza no mínimo quatro satélites para serem rastreados pelo usuário. Sendo um sistema de abrangência global, ele permite a realização do posicionamento em tempo real, independente das condições climáticas e atmosféricas. Esse processo de navegação consiste na determinação da distância entre o receptor e o satélite, que é

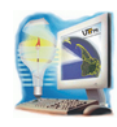

calculada a partir do tempo em que o sinal do GPS leva para chegar até a antena receptora, necessitando um valor preciso do tempo (MONICO, 2008).

A estrutura do sistema de posicionamento é organizada em três segmentos principais: Espacial, de Controle e de Usuários. Enquanto o primeiro está associado às órbitas e suas respectivas constelações de satélites e sinais, o segmento de Controle faz o monitoramento dos satélites, atualização das mensagens de navegação e as devidas correções dos relógios, além de predizer as efemérides dos satélites. Já o segmento de Usuários está relacionado aos receptores, abrangendo tanto a comunidade civil, designado diretamente às atividades de navegação, quanto à atividade militar, estimando posições e deslocamentos em manobras de combate e treinamento (MONICO, 2008).

## **2.2 Modelo Digital de Terreno**

Para Felgueiras (1987), o MDT pode ser definido como uma representação matemática que apresenta a distribuição espacial de um determinado atributo ligado diretamente à superfície real. Esse modelo é utilizado no meio computacional, representando fenômenos geológicos e informações meteorológicas.

A partir desse modelo podem-se calcular volumes e áreas de determinada localização, gerar mapas de declividade, perspectivas tridimensionais, armazenar dados de altimetria para gerar mapas topográficos, entre outros. Essas aplicações podem ser qualitativas, como a visualização e análise do modelo digital, ou quantitativas, tais como cálculos de volumes, declividade e cortes e aterros. Com isso, Felgueiras e Câmara (2004) descrevem três etapas para gerar um MDT: aquisição de dados, geração de um modelo digital e visualização do modelo gerado.

Segundo Silveira et al. (2008) a aquisição de dados consiste na obtenção de uma quantidade reduzida (amostra) de informações do fenômeno de interesse, contudo, que melhor representam o terreno. Já o segundo consiste na representação do terreno a partir das amostras obtidas, enquanto o terceiro é feito pelo usuário a partir da transferência do modelo gerado

para um plano de visualização. Dessa forma, pode-se fazer análise do modelo tridimensional do terreno, avaliando os cálculos de áreas, volumes, entre outros.

O processo de geração do MDT pode ser realizado a partir de vários interpoladores, permitindo representar a variabilidade de um determinado fenômeno no terreno. Os interpoladores disponibilizados pelo software ArcGIS 10 são as seguintes técnicas:

- Inverse Distance Weighted (IDW);
- Kriging Ordinary;
- Kriging Universal;
- Natural Neighbor;
- Spline;
- Topo to Raster;
- Trend:
- Triangular Irregular Network (TIN).

Segundo Felgueiras e Câmara (2004), após gerar o MDT, torna-se possível visualizar a perspectiva tridimensional do terreno, permitindo desenhar perfis e seções transversais, gerar fatiamentos do modelo nos intervalos desejados, obter imagens em escala de cinza ou sombreadas, cálculos de volume de aterro e corte, mapas de curvas de nível e redes de drenagem, entre outros.

Essa estrutura de dados obtida na geração do modelo digital pode ser de diversas formas, mas as mais utilizadas nesse processo são as grades regulares ou as malhas triangulares.

#### **2.2.1 Grades regulares**

Para Felgueiras e Câmara (2004), a grade regular aproxima superfícies através de faces retangulares, na qual os vértices do poliedro podem ou não coincidir com os próprios pontos amostrados, em uma geração de um MDT. Namikawa et al. (2003), afirmam que o processo de geração de uma grade regular se caracteriza pela criação de uma superfície matricial através do uso dos interpoladores. Com isso, e a partir do conjunto amostral de entrada, estimam-se os valores de cota de cada ponto da grade.

Esse tipo de grade apresenta regularidade na

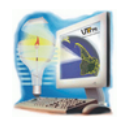

distribuição espacial dos vértices das células do modelo (Figura 1), sendo uma estrutura de dados mais simples e deixando explícitas as relações topológicas entre as células. Por outro lado, esse modelo apresenta problemas na representação de superfícies com variações locais acentuadas, sendo utilizado principalmente em aplicações qualitativas, como análises no formato "raster".

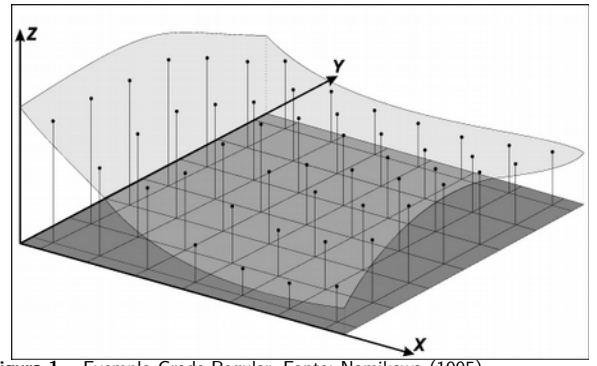

**Figura 1 –** Exemplo Grade Regular. Fonte: Namikawa (1995).

#### **2.2.2 Malha triangular**

Segundo Namikawa (1995), a conexão dos pontos através de linhas formando triângulos consiste no processo de construção de um MDT a partir de uma malha triangular TIN (Triangular Irregular Network). Esse modelo não necessita que os valores de cotas dos vértices dos triângulos sejam estimados através de interpolação, pois pertencem ao conjunto amostral.

Essa estrutura de dados mais complexa é utilizada principalmente em aplicações quantitativas e permite a geração de malhas únicas sobre um mesmo conjunto amostral, como mostra a Figura 2. Um exemplo é a malha de Delaunay.

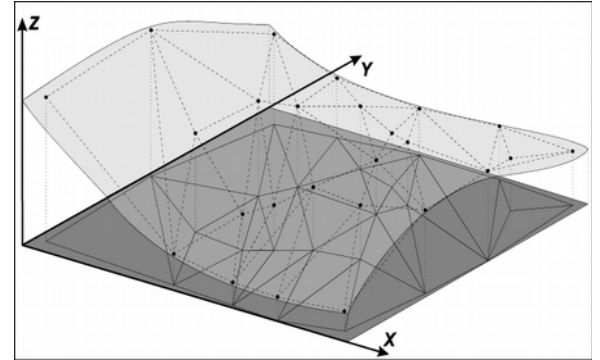

**Figura 2 –** Exemplo de Malha Triangular. Fonte: Namikawa (1995).

Também conhecida como Triangulação de Delaunay, essa malha consiste na maximização dos ângulos mínimos dos triângulos, tornando-os o mais próximo possível de triângulos equiláteros. Com isso, evita-se a criação de triângulos que apresentam ângulos internos muito agudos (JESUS; LADWIG, 2008).

#### **2.3 Virtualização de Edificações**

A etapa de virtualização de edificações consiste na extrusão (alongamento) dos vetores que representam a geometria das edificações. Dessa forma, torna-se possível realizar a representação tridimensional das construções sobre o MDT a partir dos seus dados digitais, determinando a elevação desejada.

Do mesmo modo, esse modelo em três dimensões, permite analisar as informações e obter uma melhor visualização das características dos dados. Ademais, ele fornece informações sobre a altura das feições virtualizadas.

A aplicação deste método está ligada principalmente à representação simbólica de edificações em uma determinada região. Essa característica dispõe ao usuário melhor visualização tridimensional do terreno, com seus respectivos edifícios, melhorando a componente qualitativa do modelo.

## **3. MATERIAIS E MÉTODOS**

Para a realização do MDT e das atividades propostas para este trabalho, houve a necessidade de seguir as seguintes etapas: aquisição de dados, geração de um MDT e visualização do modelo gerado, conforme definidos anteriormente. Os dados utilizados para este processo foram fornecidos por Souza et al. (2013), que realizaram o levantamento de pontos com o GPS distribuídos pelo Câmpus Pato Branco da UTFPR, em agosto de 2013.

Para as etapas que seguiram a análise da qualidade dos pontos levantados, foi utilizado o software ArcGIS Desktop versão 10 (ESRI). Além disso, foi disponibilizada pelo Departamento de Agrimensura uma imagem do satélite Ikonos ortorretificada com precisão de um metro, para realizar a

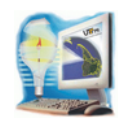

fotointerpretação, vetorização das vias de acesso e também sua projeção sobre os MDTs.

#### **3.1 Controle de Qualidade dos Pontos Altimétricos**

Com o objetivo de diminuir as discrepâncias dos pontos altimétricos levantados com o GPS e representar o relevo de uma forma mais fiel a realidade, foi realizado o controle de qualidade desses pontos. Dessa forma, permitiu a geração de MDTs sem pontos altimétricos significativamente diferentes da sua circunvizinhança.

Esta etapa consistiu na análise visual das altitudes dos pontos, identificando-os a partir de um modelo IDW (Inverse Distance Weighted - Inverso da Distância Ponderada) gerado com os pontos e uma imagem do satélite Ikonos. Com isso, foi possível verificar a irregularidade e diferença de cotas em pontos na mesma região, permitindo corrigir e apagar os pontos que apresentavam valores imprecisos e discrepantes.

# **3.2 Georreferenciamento das Bases de Dados**

Esta etapa foi realizada com o intuito de referenciar os dados baseando-se em sua localização geográfica. Dessa forma foi feito o georreferenciamento entre todas as bases de dados utilizadas, tornando suas coordenadas conhecidas em um determinado sistema.

Dentre as bases georreferenciadas, estão os pontos GPS, a Imagem Ikonos ortorretificada, os vetores das edificações, das vias de acesso e acessibilidade. Para isso, utilizou-se como referência o sistema de coordenadas SIRGAS2000 e a projeção Universal Transversa de Mercator (UTM), fuso 22S.

Nesta etapa, fez-se necessária a utilização da ferramenta Georeferencing do software ArcGIS, adicionando pontos de controle na imagem de satélite com as respectivas coordenadas. Dessa forma, foram adicionados aproximadamente 10 pontos ao longo do Câmpus.

### **3.3 Geração dos MDTs**

A partir do objeto de estudo e análise, tomou-se como base, principalmente os interpoladores IDW e

TIN. Para Varella e Sena Junior (2008), o primeiro baseia-se na dependência espacial, visto que aumentará a correlação entre os valores dos pontos de acordo com a proximidade entre eles.

Para esse método do IDW, os valores interpolados são obtidos a partir do cálculo de multiplicação entre o inverso de suas respectivas distâncias ao ponto de referência pelos valores das amostras. Esse cálculo pode ser expresso pela seguinte equação (VARELLA; SENA JUNIOR, 2008):

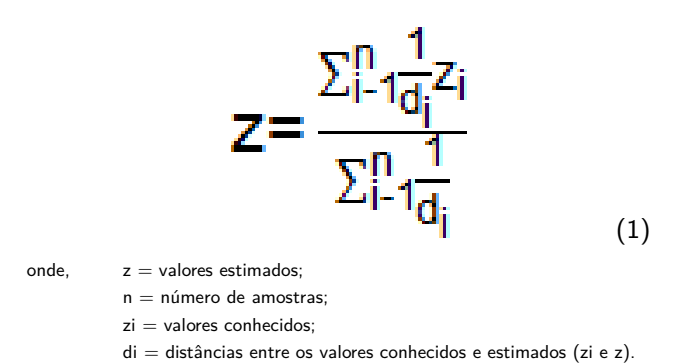

Com relação ao TIN, segundo König (2014), a utilidade dessa técnica está ligada principalmente à representação de superfícies acidentadas e que apresentam um relevo complexo, incluindo áreas planas. Tal modelo visa preservar as características topográficas do terreno.

Ambos os MDTs foram gerados a partir do controle de qualidade dos pontos GPS, para evitar valores discrepantes entre os mesmos.

# **3.4 Fotointerpretação da Imagem Ikonos e Vetorização**

Com o auxílio da imagem do satélite Ikonos, foi realizada a vetorização de feições a partir da fotointerpretação sobre a imagem. Dentre essas feições, se destacam as vias de acesso e a acessibilidade da UTFPR.

Essa etapa teve início com a criação de shapefiles das respectivas feições no software ArcGIS, para então criar vetores que representassem as delimitações no terreno.

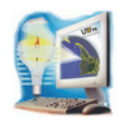

# **3.5 Visualização Tridimensional do Câmpus da UTFPR**

Depois de gerado o MDT, foi possível atribuir um valor de elevação da superfície, a partir dos pontos de altitude fazendo uso da ferramenta Base Heigths. Essa ferramenta permite determinar a base de referência.

Com isso, possibilitou-se uma melhor visualização do MDT, pois quanto maior o valor (fator de escala) atribuído para a elevação da superfície, mais acentuado fica o relevo. Dessa forma, permite-se visualizar as diferentes altitudes e as formas de relevo na região delimitada.

A partir dessa ferramenta, também é possível realizar a sobreposição da imagem do satélite Ikonos e das vias de acesso do Câmpus sobre o MDT. Para isso, foi atribuído o mesmo fator de elevação para cada pixel da imagem Ikonos, adotando o MDT como base para calcular a altitude destes pixels.

Além disso, o software disponibiliza a ferramenta Navigate para poder rotacionar e movimentar o modelo tridimensional obtido. Ademais, esse auxílio proporciona melhor visualização e definição das características em toda a área.

Para a visualização tridimensional das edificações, foi necessária também a utilização da ferramenta Base Heights, atribuindo aos blocos a base de referência do MDT, e também atribuindo um valor de extrusão para os vetores. Neste caso, o valor empregado para a elevação dos blocos da UTFPR foi de 5 metros, valor este determinado de forma subjetiva.

Com a finalização das etapas citadas anteriormente, foi possível observar o modelo tridimensional da sobreposição de todos os shapefiles criados, no MDT. Dentre estes, estão os blocos, vias de acesso, acessibilidade e pista.

# **4. RESULTADOS E DISCUSSÕES**

Na Figura 3 está representada a distribuição planimétrica aproximada dos pontos GPS sobre o Câmpus da UTFPR, adquiridos por Souza et al.

(2013). Os pontos classificados no mapa já estão apresentados com os devidos ajustes e análise de qualidade de suas respectivas altimetrias.

#### Mapa da distribuição aproximada dos pontos na UTFPR - Câmpus Pato Branco

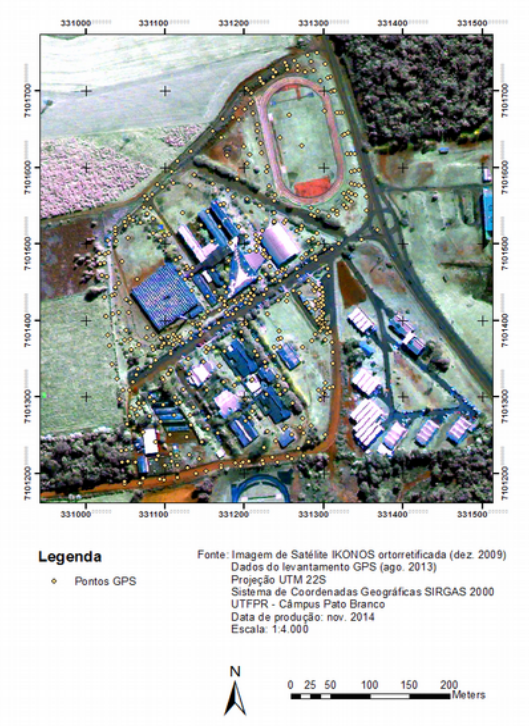

**Figura 3 –** Distribuição dos pontos GPS na UTFPR - Câmpus Pato Branco.

Imagem Ikonos ortorretificada. Vias de Acesso e Blocos da UTFPR - Câmpus Pato Branco

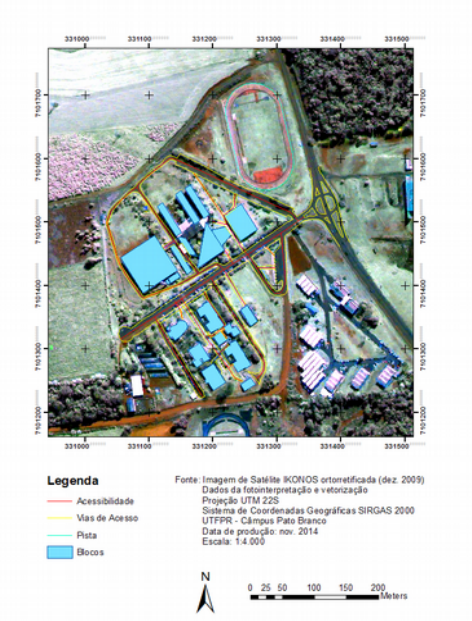

**Figura 4 –** Bases de dados da fotointerpretação e vetorização da imagem no Câmpus da UTFPR.

*Syn. scy.* UTFPR, Pato Branco, v. 10, n. 2, p. 38–47, 2016. Página | 43

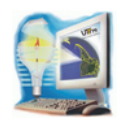

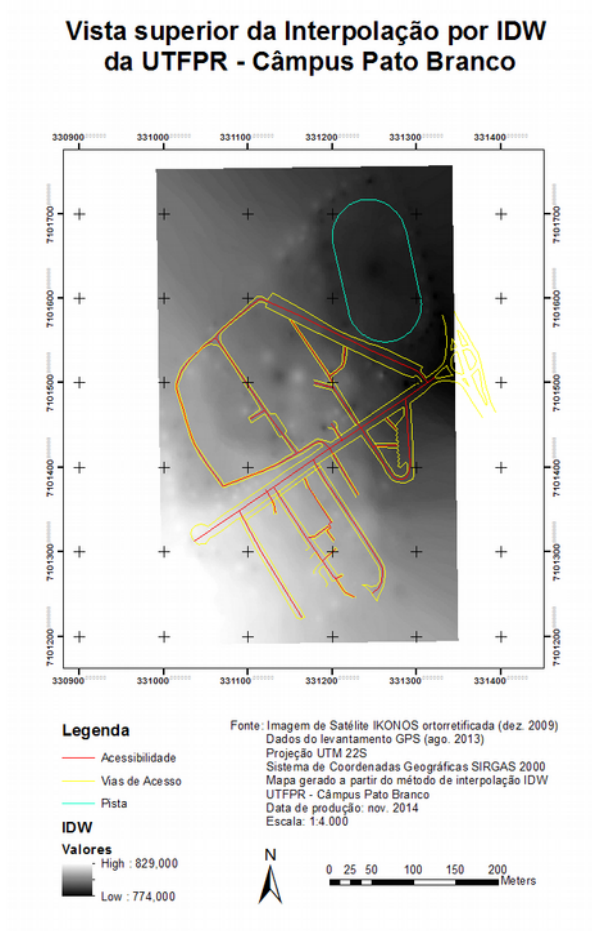

**Figura 5 –** Vista superior da interpolação por IDW com as vias de acesso da UTFPR - Câmpus Pato Branco.

Além disso, foi realizada a fotointerpretação da imagem do satélite Ikonos, bem como a vetorização das feições vias de acesso e acessibilidade no Câmpus. A Figura 4 apresenta os dados vetorizados, bem como a representação de todas as bases de dados utilizadas e georreferenciadas de acordo com o sistema de coordenadas SIRGAS2000.

Com o ajuste dos pontos, foram geradas interpolações que posteriormente foram utilizadas para análise e visualização do terreno em tridimensional. As Figuras 5 e 6 apresentam a vista superior das interpolações usadas como base neste trabalho, a interpolação IDW e TIN, respectivamente.

Ambas as imagens diferem nos níveis de declividade do terreno por cores distintas, retratando melhor o tipo de relevo e ainda possíveis falhas em alguns pontos.

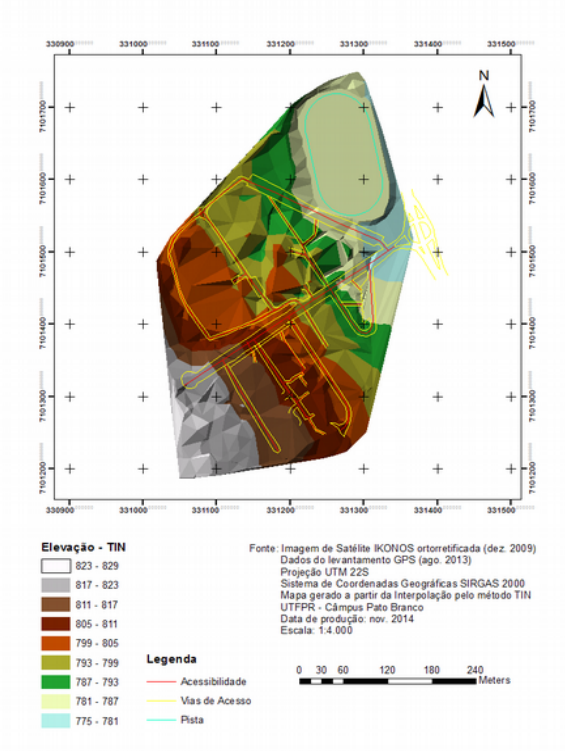

#### Mapa das Vias de Acesso e Interpolação por TIN da UTFPR - Câmpus Pato Branco

**Figura 6 –** Vista superior da interpolação por TIN com as vias de acesso da UTFPR - Câmpus Pato Branco.

Como produto final deste trabalho, obteve-se a sobreposição da imagem de satélite sobre o modelo gerado pelo interpolador TIN, bem como as estruturas de dados criadas, como as vias de acesso, acessibilidade e os blocos da UTFPR. Para a representação tridimensional dos blocos, foi adicionada também uma elevação subjetiva de 5 metros em relação à superfície.

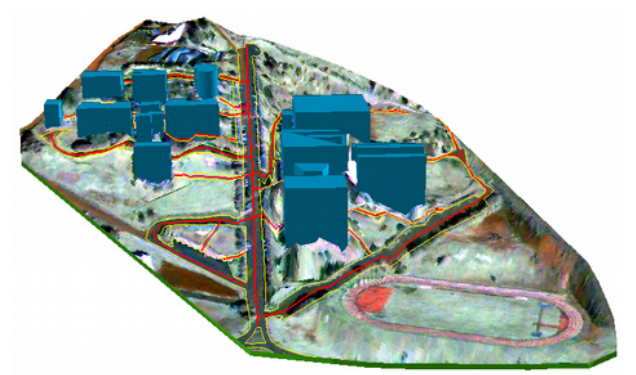

**Figura 7 –** Vista oblíqua frontal do modelo 3D da UTFPR – Câmpus Pato Branco.

Nas Figuras 7, 8, 9 e 10, pode-se observar a vista oblíqua frontal, oblíqua superior e vistas laterais 1 e

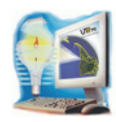

2, respectivamente, do modelo final gerado da representação 3D do Câmpus. Dessa forma, permitese realizar a análise de diferentes ângulos das características da região de interesse.

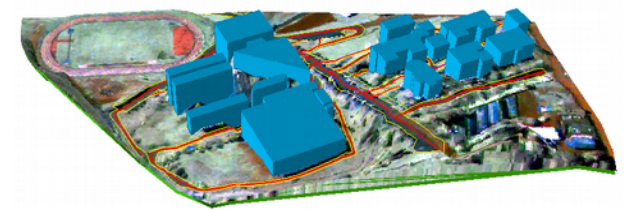

**Figura 8 –** Vista oblíqua superior do modelo 3D da UTFPR – Câmpus Pato Branco.

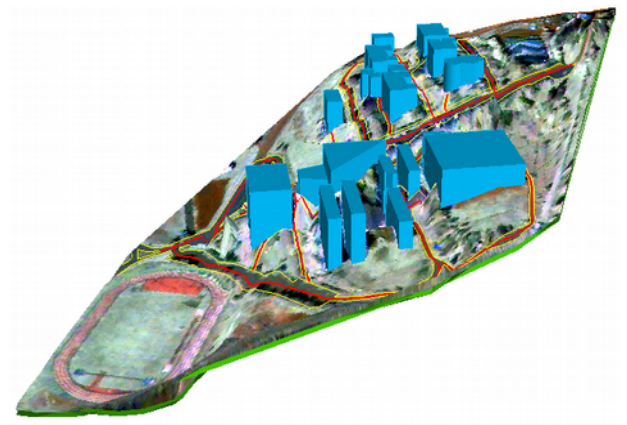

**Figura 9 –** Vista lateral 1 do modelo 3D da UTFPR – Câmpus Pato Branco.

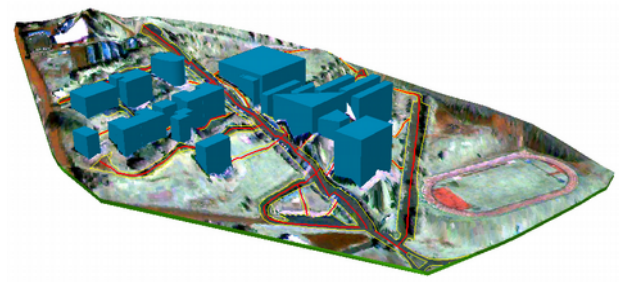

**Figura 10 –** Vista lateral 2 do modelo 3D da UTFPR – Câmpus Pato Branco.

Com posse dessas figuras, destaca-se a incoerência entre o MDT e os edifícios, visto que o relevo apresenta irregularidades e depressões próximas às bases das construções, locais que deveriam ser planos. É importante ressaltar que o método utilizado para gerar o MDT, o TIN, usa como base uma malha triangular, o que pode ter dificultado as representações planas da superfície.

Releva-se como próximo passo, a correção dos pontos utilizados para a geração do MDT próximos às obras do Câmpus, visando eliminar a diferença de altitudes nas bases dos edifícios.

# **5. CONSIDERAÇÕES FINAIS**

A utilização do MDT permite uma melhor manipulação e visualização do terreno, pois torna-se mais fácil designar onde o relevo é mais acidentado, uma vez que mantém as suas características. Seu uso admite ainda, uma fácil produção de mapas temáticos provindos de suas informações, facilitando as análises sobre a área de interesse.

Ademais, o MDT é importante para realizar análises do terreno, além de permitir a verificação da qualidade dos pontos obtidos. Dessa forma, torna-se possível corrigir os pontos com valores discrepantes.

#### **Agradecimentos**

Ao Departamento e à Coordenação do Curso Técnico de Agrimensura pela disponibilização dos equipamentos e do Laboratório de Geodésia para a realização do trabalho.

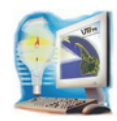

# MDT generation with projection 3D buildings of UTFPR Pato Branco Campus

Abstract – The called Digital Terrain Model (MDT) consists in a computational mathematical representation of the distribution of a spatial phenomenon in a particular region of the earth's surface and can be created from different techniques. This model allows several analyzes according to user interest, making possible the study about geomorphology, generation of slope maps, calculation of area and volume, among others. The general purpose of this work was been created a MDT of the Federal Technology University of Parana, Campus Pato Branco, making use of GPS (Global Positioning System) survey and different methods and interpolation for MDT reproductions, like as the triangular model TIN (Triangular Irregular Network) and the Raster, frequently used to representations. Besides the generation MDT, was generated the overlap of image of the Ikonos satellite over all models and too, the virtualization of the Campus's buildings.

Keywords: GPS; digital terrain model; interpolation; satellite image; buildings.

#### **REFERÊNCIAS**

FELGUEIRAS, C.A. **Desenvolvimento de Um Sistema de Modelagem Digital de Terreno para Microcomputadores**. Dissertação de Mestrado em Computação Aplicada, Instituto Nacional de Pesquisas Espaciais, INPE, 1987. (INPE-4406- TDL/303).

FELGUEIRAS, C. A.; CÂMARA, G. **Modelagem Numérica do Terreno – MNT**. In: Introdução à Ciência da Geoinformação. São José dos Campos, INPE, 2004. Disponível em: [<http://www.dpi.inpe.br/gilberto/livro/introd/cap7-mnt.pdf/>](http://www.dpi.inpe.br/gilberto/livro/introd/cap7-mnt.pdf/). Acesso em: 22 abr. 2014.

JESUS, C. D.; LADWIG, N. I. **Geração de Modelo Digital De Terreno (MDT) a partir de Informações Topográficas**. Criciúma, Santa Catarina: Universidade do Extremo Sul Catarinense, 2008. Disponível em: [<http://periodicos.unesc.net/index.php/tecnoambiente/article/vie](http://periodicos.unesc.net/index.php/tecnoambiente/article/viewFile/1091/1052) [wFile/1091/1052>](http://periodicos.unesc.net/index.php/tecnoambiente/article/viewFile/1091/1052). Acesso em: 10 set. 2014.

KÖNIG, D. **Comparação de Métodos de Interpolação na Geração de Modelos Digitais de Elevação**: Estudo de caso em área no Município de São José, Santa Catarina. I Simpósio Brasileiro de Geografia. Universidade Federal de Alfenas, MG, 2014. Disponível em:  $\langle \text{http://www.unifal-}$ [mg.edu.br/simgeo/system/files/anexos/Derik%20K](http://www.unifal-mg.edu.br/simgeo/system/files/anexos/Derik%20K%C3%B6nig.pdf) [%C3%B6nig.pdf>](http://www.unifal-mg.edu.br/simgeo/system/files/anexos/Derik%20K%C3%B6nig.pdf). Acesso em: 10 nov. 2014.

MONICO, J. F. G. **Posicionamento pelo GNSS**: descrição, fundamentos e aplicações. 2. ed. São Paulo: Editora UNESP, 2008. 476 p.

NAMIKAWA, L. M. **Um método de ajuste de superfície para grades triangulares considerando linhas características**. São José dos Campos: INPE, 1995. 136p. Disponível em: [<http://mtc-](http://mtc-m17.sid.inpe.br/col/sid.inpe.br/jeferson/2004/12.02.09.36/doc/publicacao.pdf)

#### [m17.sid.inpe.br/col/sid.inpe.br/jeferson/2004/12.02.09.36/doc/pub](http://mtc-m17.sid.inpe.br/col/sid.inpe.br/jeferson/2004/12.02.09.36/doc/publicacao.pdf) licacao.pdf >. Acesso em: 29 abr. 2014.

NAMIKAWA, L. M.; FELGUEIRAS, C. A.; MURA, J. C.; ROSIM, S.; LOPES, E. S. S. **Modelagem numérica de terreno e aplicações**. São José dos Campos, São Paulo, 2003. 158 p. (INPE-9900-PUD/129).

ROQUE, C. G.; OLIVEIRA, I. C.; FIGUEIREDO, P. P.; BRUM, E. V. P.; CAMARGO, M. F. Georreferenciamento. **Revista de Ciências Agro-Ambientais**, Alta Floresta, v. 4, n. 1, p. 87 – 102, 2006. Disponível em:  $\langle \frac{http://www.unemat.br/revistas/rcaa/docs/vol4/10_artigo_va_1}{http://www.unemat.br/revistas/rcaa/docs/vol4/10_artigo_va_1} \rangle$ [pdf>](http://www.unemat.br/revistas/rcaa/docs/vol4/10_artigo_v4_.pdf). Acesso em: 23 abr. 2014.

SILVEIRA, T. A.; PORTUGAL, J. L.; MARQUES DE SÁ, L. A. C. **Processos para Geração de MDT**: estudo de caso de João Pessoa-Pb. Recife: Universidade Federal de Pernambuco, 2008. Disponível em: [<https://www.ufpe.br/cgtg/SIMGEOII\\_CD/Organizado/cart\\_sig/](https://www.ufpe.br/cgtg/SIMGEOII_CD/Organizado/cart_sig/075.pdf) [075.pdf>](https://www.ufpe.br/cgtg/SIMGEOII_CD/Organizado/cart_sig/075.pdf). Acesso em: 10 set. 2014.

SOUZA, A. R.; ARALDI, D.; AGUIAR, C. R. **Geração de Modelo Digital de Terreno do Câmpus Pato Branco da UTFPR**. 2013. 8 p. Trabalho de Conclusão de Curso. Universidade Tecnológica Federal do Paraná, Pato Branco, 2013.

VARELLA, C. A. A.; SENA JUNIOR, D. G. **Estudo do Interpolador IDW do Arcview para Utilização em Agricultura de Precisão**. Universidade Federal Rural do Rio de Janeiro. Seropédica, Rio de Janeiro, 2008. Disponível em: [<http://www.ufrrj.br/institutos/it/deng/varella/Downloads/IT190](http://www.ufrrj.br/institutos/it/deng/varella/Downloads/IT190_principios_em_agricultura_de_precisao/Aulas/Estudo%20do%20interpolador%20idw%20arcview.htm) [\\_principios\\_em\\_agricultura\\_de\\_precisao/Aulas/Estudo%20do](http://www.ufrrj.br/institutos/it/deng/varella/Downloads/IT190_principios_em_agricultura_de_precisao/Aulas/Estudo%20do%20interpolador%20idw%20arcview.htm) [%20interpolador%20idw%20arcview.htm>](http://www.ufrrj.br/institutos/it/deng/varella/Downloads/IT190_principios_em_agricultura_de_precisao/Aulas/Estudo%20do%20interpolador%20idw%20arcview.htm). Acesso em: 11 set. 2014

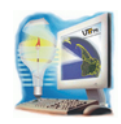

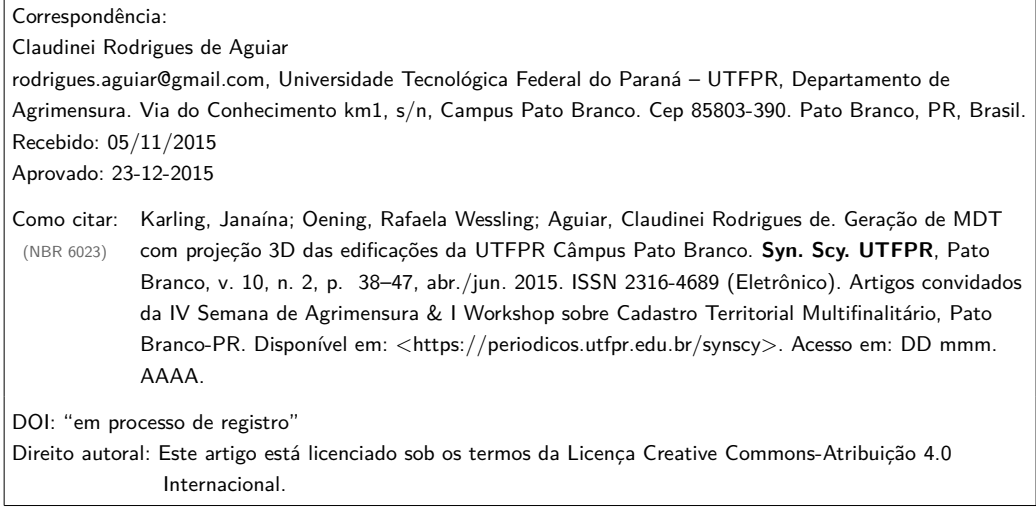